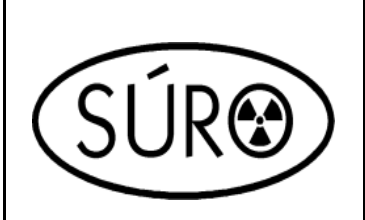

**Státní ústav radiační ochrany, v. v. i.**

**Oddělení dozimetrie**

**Bartoškova 28, 140 00 Praha 4**

# **Metodika M6**

# Certifikovaná metodika

# **Stanovení H\*(10) a H'(0.07) systémem EPD**

# **Vypracoval**

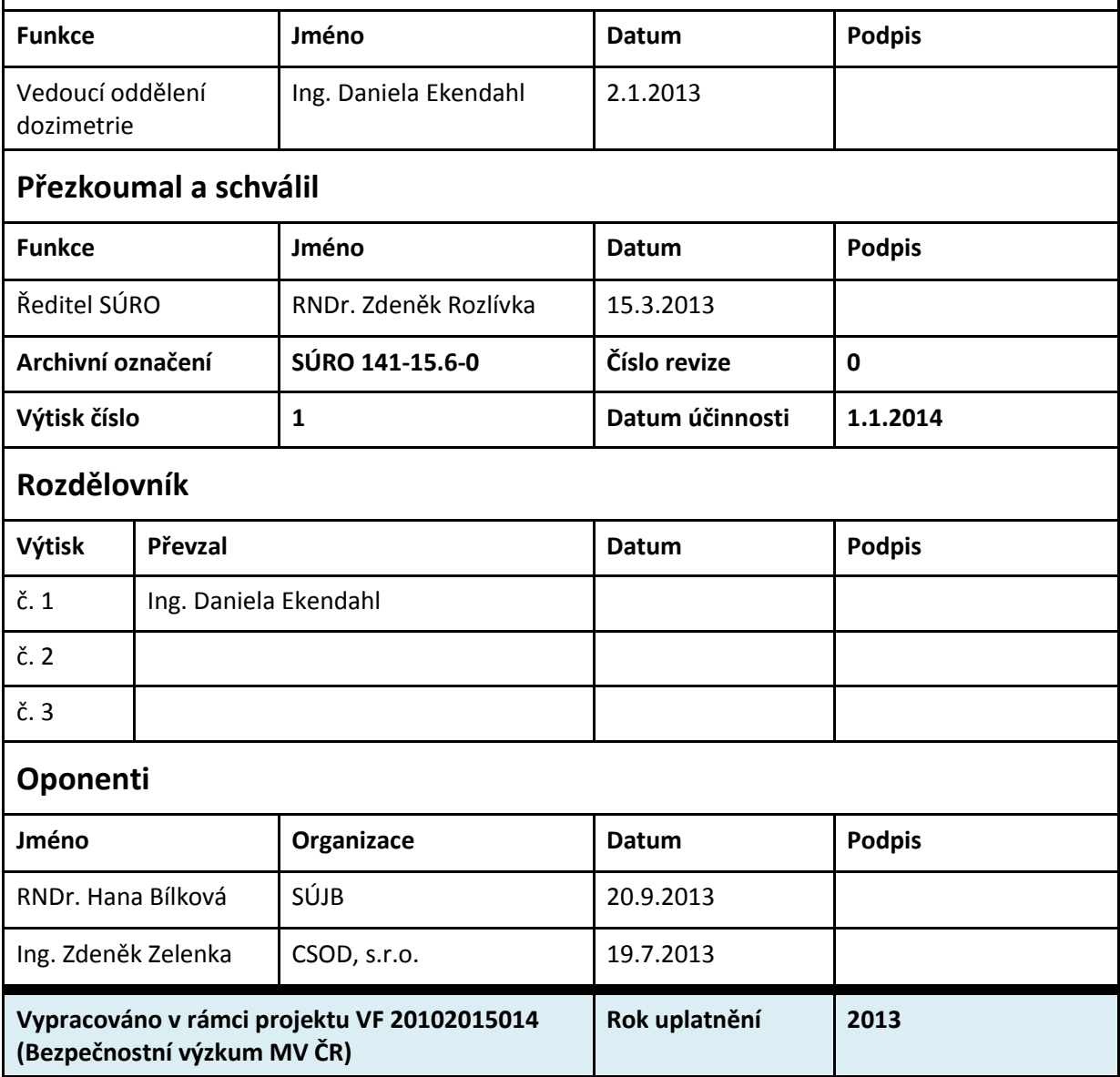

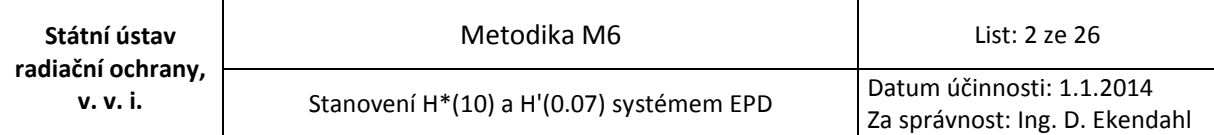

# **Změnový list**

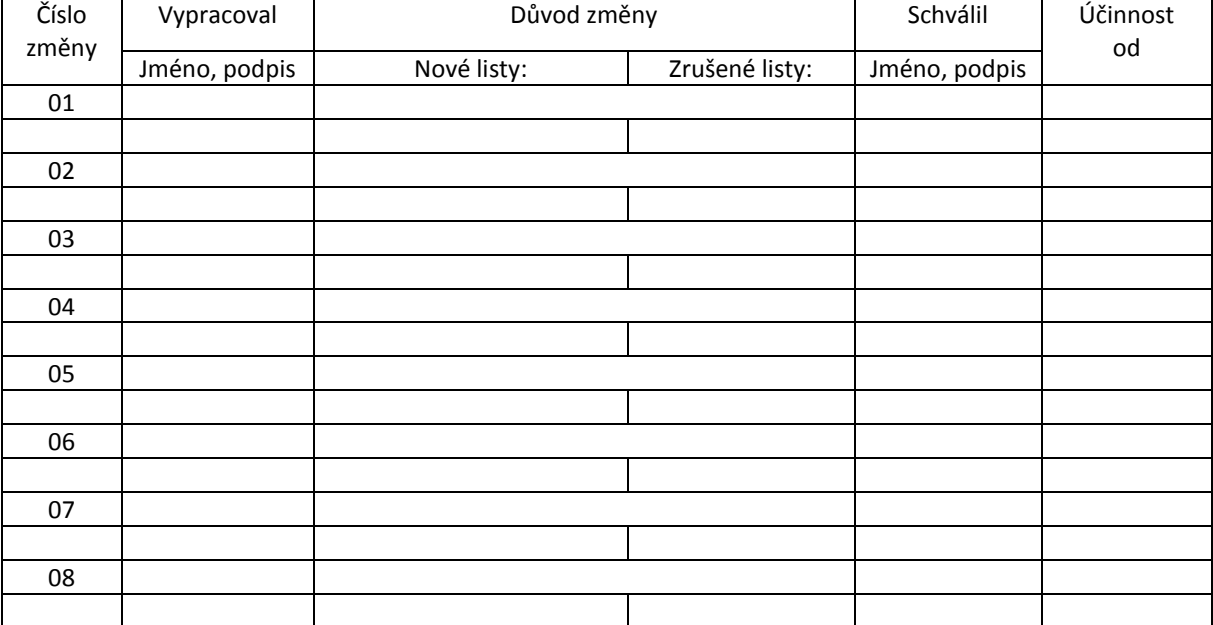

# **Přehled revizí**

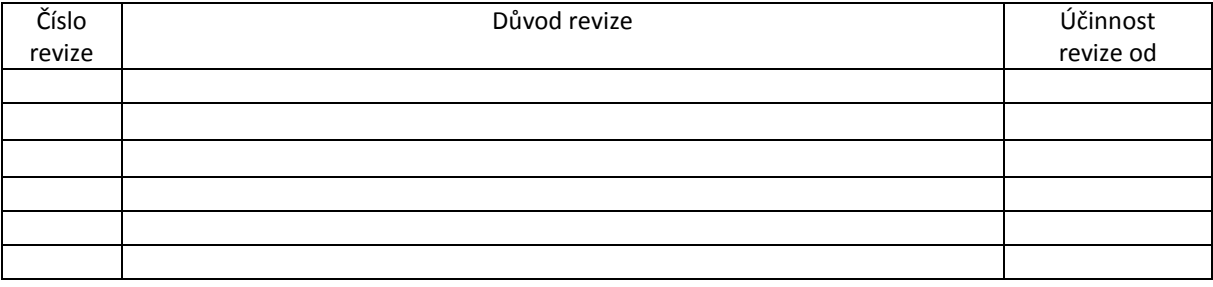

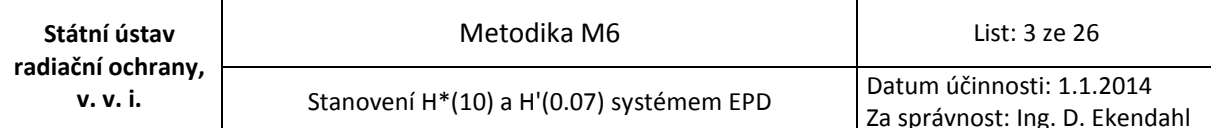

# Obsah

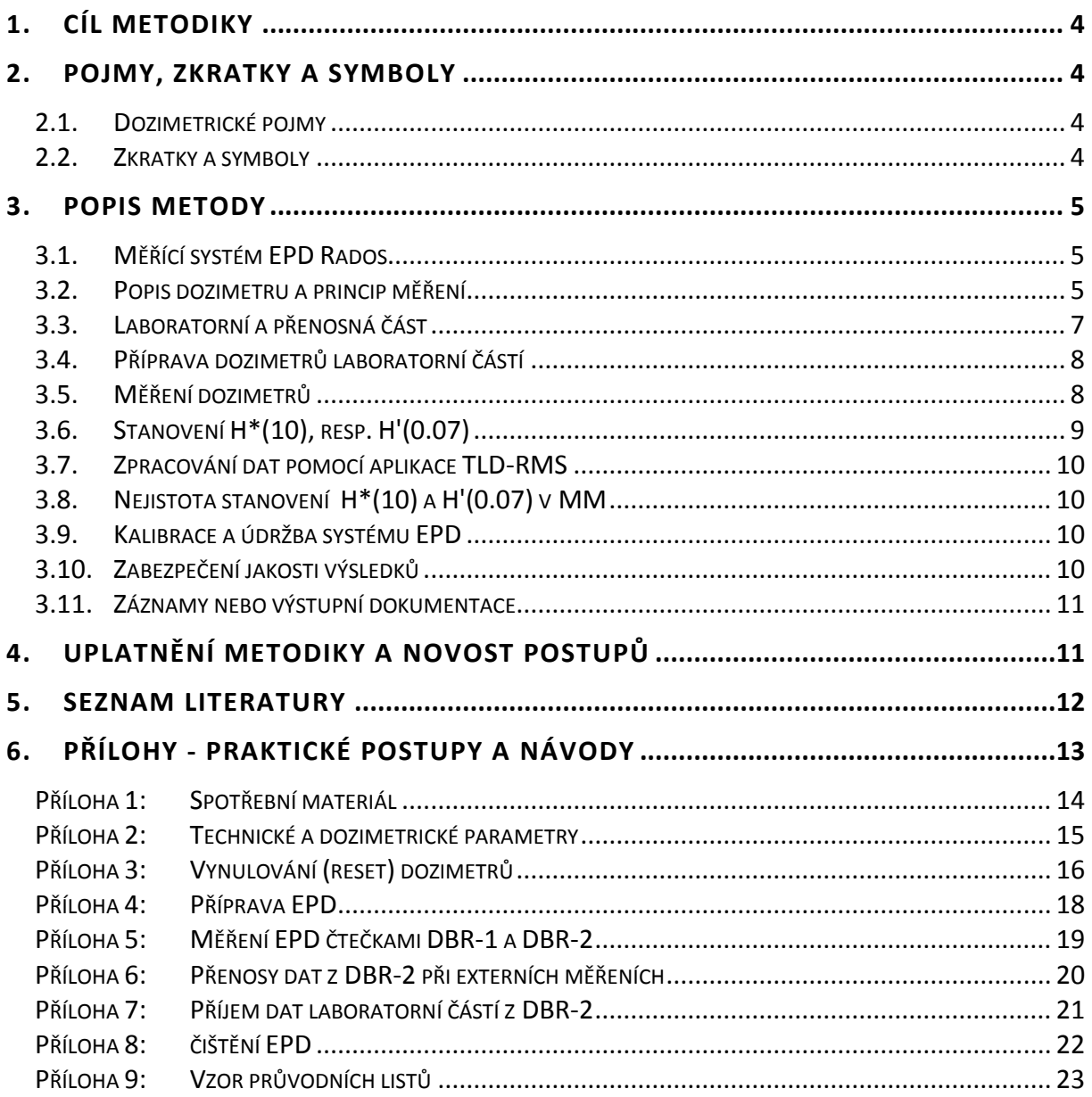

Za správnost: Ing. D. Ekendahl

## <span id="page-3-0"></span>**1. CÍL METODIKY**

Metodika popisuje způsob stanovení prostorového dávkového ekvivalentu a směrového dávkového ekvivalentu pomocí měření elektronickými pasivními dozimetry (EPD) na principu přímého uchování náboje. Předpokládané využití těchto EPD se vztahuje k síti termoluminiscenčních dozimetrů za mimořádné radiační situace. EPD by v tomto případě byly použity jako doplňkové dozimetry s možností odečtu hodnoty měřené veličiny přímo v měřících místech. Metodika podává stručný fyzikální popis metody a konkretizuje praktické laboratorní procedury, postupy v rámci měření a přenosů dat. Metodika je dílčím praktickým příspěvkem k realizaci požadavků vyplývajících z Vyhlášky SÚJB 319/2002 Sb. o funkci a organizaci celostátní radiační monitorovací sítě v oblasti monitorování dávek zevního ozáření.

# <span id="page-3-1"></span>**2. POJMY, ZKRATKY A SYMBOLY**

#### <span id="page-3-2"></span>2.1. DOZIMETRICKÉ POJMY

**Prostorový dávkový ekvivalent H\*(10)** je dávkový ekvivalent vytvořený rozšířeným a usměrněným polem záření v hloubce d = 10 mm v kouli ICRU na poloměru směřujícím proti směru uspořádání pole. H\*(10) poskytuje konzervativní odhad veličiny efektivní dávka.

**Směrový dávkový ekvivalent H'(0.07,Ω)** v daném bodě v poli záření je dávkový ekvivalent vytvořený rozšířeným polem v hloubce d = 0.07 mm v kouli ICRU na poloměru ve směru Ω. Jeli Ω = 0, zapisuje se H'(0.07,0) jako H'(0.07) a platí rovnost H'(0.07) = H\*(0.07). H'(0.07) se používá jako konzervativní odhad veličiny ekvivalentní dávka pro kůži.

#### <span id="page-3-3"></span>2.2. ZKRATKY A SYMBOLY

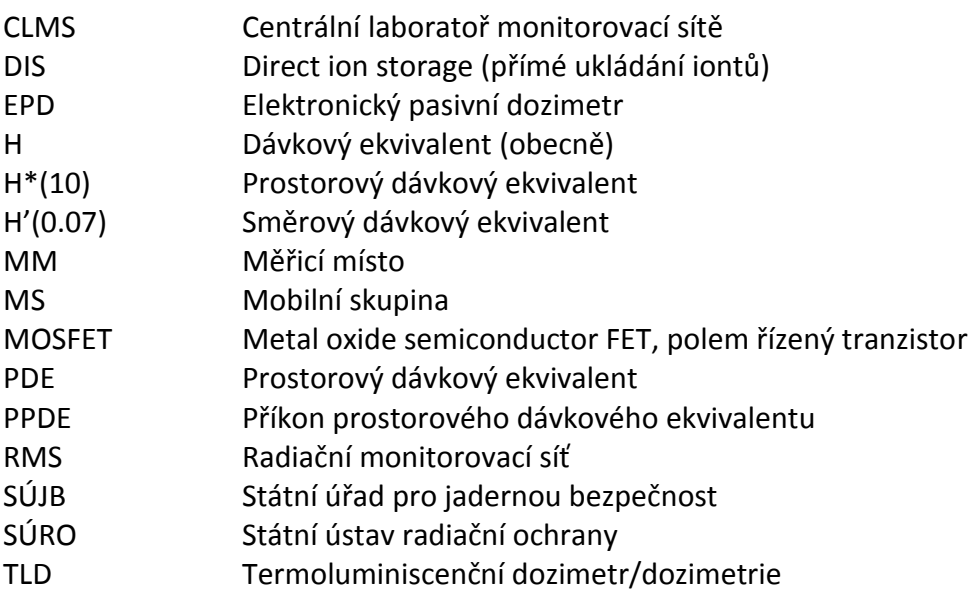

# <span id="page-4-0"></span>**3. POPIS METODY**

#### <span id="page-4-1"></span>3.1. MĚŘÍCÍ SYSTÉM EPD RADOS

Systém EPD Rados zahrnuje:

#### a) Laboratorní část

- **Stolní čtečku DBR-1** s kapacitou měření cca 60 dozimetrů za hodinu
- Stolní počítač s nainstalovaným SW systémem **WinELD** zahrnujícím aplikace **ELD Master** a **ELD Connector**
- **Kalibrační zásuvku** pro kontrolu/obnovu provozních parametrů čtečky

#### b) Přenosná část

- **Přenosnou čtečku DBR-2** s kapacitou měření cca 60 dozimetrů za hodinu
- Přenosný počítač (notebook) s nainstalovanými aplikacemi **WinELD Client** a **ELD Connector**

K těmto částem náleží **pasivní elektronické dozimetry EDIS-1** na principu přímého uchování náboje ("**D**irect **I**on **S**torage" – DIS) vyhovující požadavkům měření operačních veličin pro monitorování prostředí, tj. H\*(10) a H'(0.07).

K provozu systému jsou dále třeba tato zařízení a pomůcky:

- Pec s nastavitelnou teplotou
- Spotřební materiál pro přípravu a údržbu dozimetrů (viz **Příloha 1**)

#### <span id="page-4-2"></span>3.2. POPIS DOZIMETRU A PRINCIP MĚŘENÍ

Měření dávek na principu DIS je založeno na kombinaci ionizační komůrky s moderní elektronickou paměťovou buňkou. Celá paměťová buňka je situována uvnitř komory tvořené vodivou zdí a naplněné vzduchem, resp. plynem. Plovoucí brána paměťové buňky je obklopena vrstvou oxidu s výjimkou malého otvoru, který umožňuje přímý kontakt plovoucí brány se vzduchem. Fotonové záření procházející vodivou zdí vede k produkci pohyblivých sekundárních nabitých částic, které ionizují plyn uvnitř komory. Vzniklé nabité částice jsou pomocí elektrického pole odváděny na plovoucí bránu, ještě než dojde k jejich rekombinaci. Náboj shromážděný na plovoucí bráně je úměrný dávce záření a jeho hodnota je převedena na elektronicky čitelnou informaci o napětí. V případě elektronového záření je využívána komůrka s tenkou stěnou. Elektrony, resp. část jejich energie, pak mohou přejít do citlivého objemu komůrky.

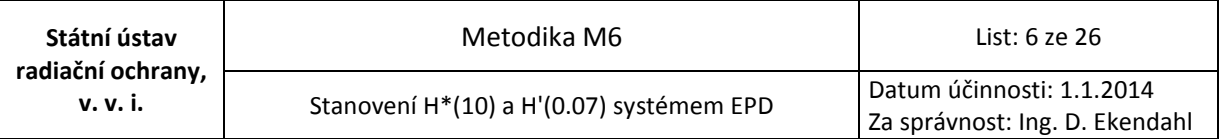

#### **Obr.1: Dozimetr EDIS-1**

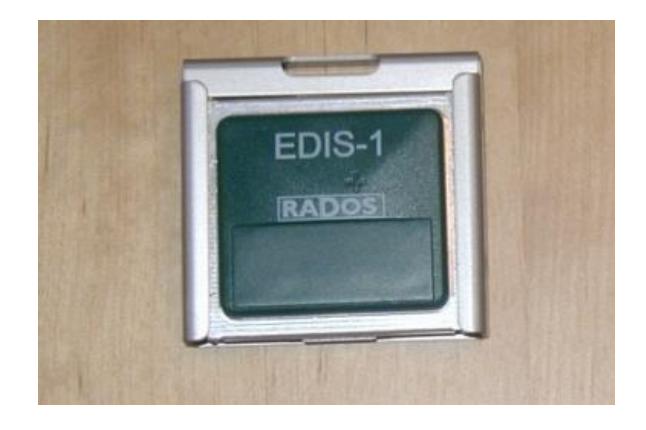

V dozimetru je zabudováno celkem 5 měřících elementů, 3 z nich jsou ionizační komůrky založené na přímém ukládání iontů (DIS) a 2 jsou MOSFET detektory. Měřící elementy se liší citlivostí a mechanickou konstrukcí v závislosti na typu detekovaného záření. Pro označení jednotlivých elementů jsou používány zkratky DS, DL, DH, SL a SH. První písmeno v označení rozlišuje "hloubkovou" a "povrchovou" dávku: "Deep dose" (odpovídající H<sup>\*</sup>(10)), a "Shallow dose" (odpovídající H'(0.07)). Druhé písmeno v označení udává přibližný měřící rozsah: S "Sensitive", L "Low range" a H "High range" v závislosti na velikosti detekované dávky. Komůrky DS, DL a SL jsou typu EDIS, komůrky DH a SH jsou typu MOSFET. Všechny komůrky uvnitř dozimetru měří nepřetržitě a nelze vypnout měření některé z nich. Jestliže dávka překročí maximální hodnotu rozsahu DS elementu, pokračuje měření pomocí DL elementu. Je-li překročena maximální hodnota pro DL, pokračuje měření pomocí DH. Totéž se týká elementů SL a SH. Konkrétní hodnoty měřícího rozsahu pro jednotlivé elementy EDIS-1 jsou uvedeny v tab. 1.

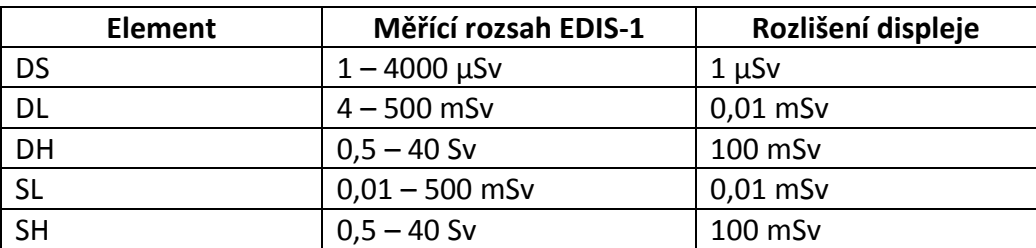

#### **Tab. 1: Měřící rozsah pro jednotlivé elementy EDIS-1**

Dozimetr se vyhodnocuje zasunutím do čtečky, která měří napětí a jeho hodnotu převádí na příslušný dávkový ekvivalent. Výhodou je, že čtení dozimetru nevede k destrukci shromážděné informace. Naměřená hodnota může být okamžitě přenesena do databáze pro registraci dávek ELD Master, je-li čtečka připojena k počítači v on-line režimu. Dozimetry jsou určeny pro měření dávek záření γ, X a β v rozsahu od 1 μSv do 1 Sv a za určitých podmínek až do 40 Sv. Při hodnotách vyšších než 1 Sv je třeba počítat se ztrátou původních vlastností dozimetru. Další podrobnosti včetně technických a dozimetrických parametrů jsou uvedeny v **Příloze 2**.

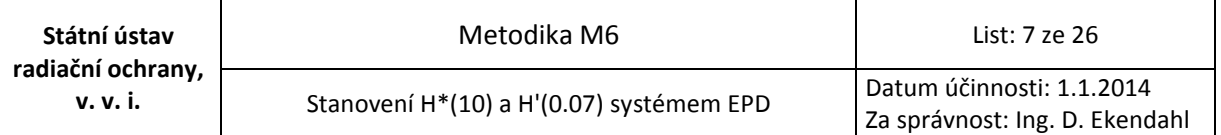

Dozimetr lze použít bez omezení v laboratorních (pokojových) podmínkách. Je-li použit **ve venkovních podmínkách**, musí být opatřen ochranným obalem, např. z polyetylenové fólie. V takovém případě lze využít **pouze pro měření H\*(10)**.

#### <span id="page-6-0"></span>3.3. LABORATORNÍ A PŘENOSNÁ ČÁST

**Laboratorní část systému EPD** představuje stabilní měřící stanici v rámci CLMS. Je tvořena stolní čtečkou DBR-1 (viz obr. 2) a počítačem s nainstalovaným SW systémem WinELD zahrnujícím aplikace ELD Master a ELD Connector. Čtečka DBR-1 je připojena k počítači a pracuje v režimu on-line. Pomocí aplikace ELD Master jsou řízeny operace s dozimetry (registrace dozimetrů, přiřazení dozimetru MM, vynulování dozimetrů, stanovení dávek pro dané období). Aplikace ELD Master dále umožňuje vytváření databázových funkcí a poskytuje standardní nástroje pro správu a přenosy dat. Přenos naměřených dat ze čtečky do databáze ELD Master probíhá prostřednictvím aplikace ELD Connector. Z databáze ELD Master lze zvolená data exportovat ve formě výstupního textového souboru. Postupy pro provedení procedur s dozimetry jsou uvedeny v částech 3.4. a 3.5. a na ně navazujících praktických **Přílohách 3 až 5** .

#### **Obr.2: Stolní čtečka DBR-1**

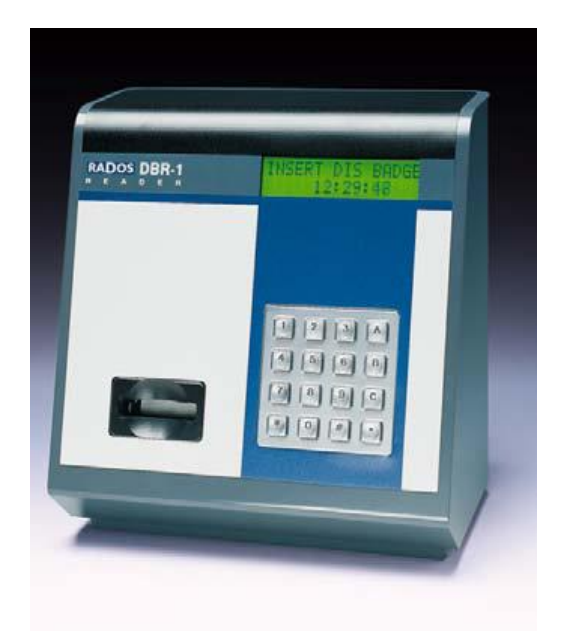

**Přenosný systém EPD** je tvořen přenosnou čtečkou DBR-2 (viz obr. 3) a přenosným počítačem s nainstalovaným SW WinELD Client zahrnujícím ELD Connector. Při vzájemném propojení počítače a čtečky probíhá měření v on-line režimu. Přenosná čtečka však může pracovat i v off-line režimu, kdy jsou naměřená data zaznamenávána do vnitřní paměti. Kapacita paměti je však omezená pro 256 záznamů měření. Převedením dat do počítače prostřednictvím aplikace ELD Connector lze uvolnit kapacitu paměti. Získaná data se ukládají do souboru, který lze převést do databáze ELD Master buď přímo automaticky na dálku za

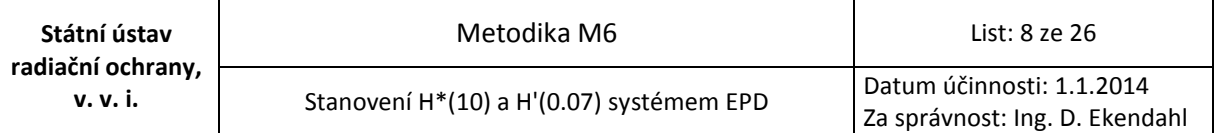

předpokladu předem definovaného a zajištěného síťového připojení nebo dodatečným přenesením souboru s využitím jiného nosiče dat (e-mail, USB flash disc, apod.). Praktické návody pro provedení jednotlivých procedur jsou uvedeny v **Přílohách 5 až 7**. Čtečka DBR-2 může dočasně pracovat i bez napájecího zdroje s pomocí vestavěné záložní baterie, která poskytuje kapacitu pro cca 8 hodin provozu/500 měření.

#### **Obr.3: Přenosná čtečka DBR-2**

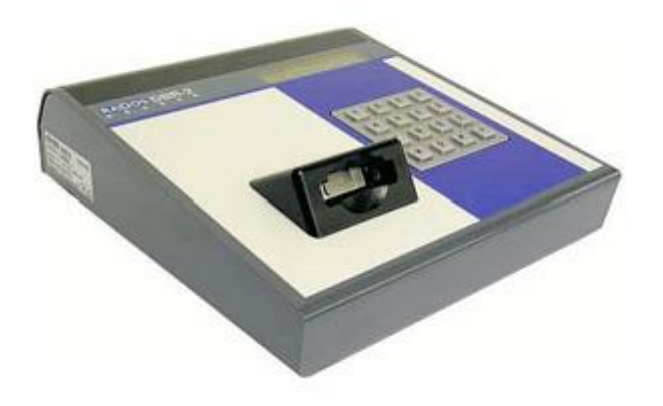

#### <span id="page-7-0"></span>3.4. PŘÍPRAVA DOZIMETRŮ LABORATORNÍ ČÁSTÍ

Proces přípravy dozimetrů k monitorování zahrnuje registraci nových dozimetrů do systému, zavedení názvů plánovaných MM do databáze, přiřazovací reset spočívající ve vynulování dozimetru včetně jeho elektronického přiřazení vybranému MM, vložení dozimetru do ochranného obalu (v případě monitorování ve venkovních podmínkách), zajištění identifikace dozimetrů a vyplnění průvodních listů. Tuto přípravu lze provádět pouze laboratorním systémem EPD. Po uplynutí doby monitorování následuje měření dozimetru jednou ze čteček (laboratorní, přenosná) – viz dále část 3.5. Při požadavku ukončení monitorování následuje proces elektronického uvolnění dozimetru spočívající v elektronickém odnětí dozimetru od MM. Tuto proceduru lze provést pouze laboratorní částí systému EPD. Praktické návody k provedení těchto základních procedur a operací se systémem EPD v rámci laboratorní přípravy jsou obsaženy v **Přílohách 1, 3 a 4**. Další podrobnosti jsou uvedeny v uživatelské příručce [1].

#### <span id="page-7-1"></span>3.5. MĚŘENÍ DOZIMETRŮ

Měření je aktivováno při zasunutí dozimetru do čtečky – laboratorní nebo přenosné. Probíhají-li průběžná měření ve venkovních podmínkách je třeba nejprve dozimetr vyjmout z ochranného polyetylenového obalu a po změření jej opět opatřit novým obalem. Při měření lze přímo na displeji odečíst hodnoty H\*(10) a H´(0.07). Měření může být opakováno. Postup při měření je uveden v **Příloze 5**. Naměřené hodnoty lze přímo zapsat nebo přenést do

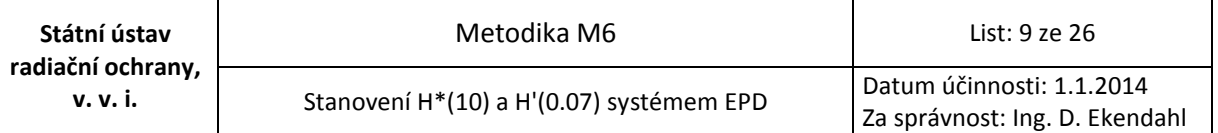

připojeného počítače, přičemž je generován datový soubor. Pro externí měření prováděná přenosnou částí je popis způsobu získání tohoto souboru uveden v **Příloze 6**. Tento soubor naměřených dat lze poté přenést do databáze ELD Master laboratorní části (viz **Příloha 7**).

#### <span id="page-8-0"></span>3.6. STANOVENÍ H\*(10), RESP. H'(0.07)

EPD pro účely monitorování prostředí prochází následující posloupností:

- 1. Přiřazovací reset spočívající ve vynulování dozimetru a jeho elektronickém přiřazení vybranému MM
- 2. Krátký pobyt v CLMS (maximálně 1 den)
- 3. Předání složce zajišťující distribuci dozimetru do MM
- 4. Transport do MM (hodiny)
- 5. Pobyt v MM (celkově hodiny až 3 měsíce dle konkrétní situace a požadavků)
- 6. V případě zájmu a možnosti průběžné (opakované) odečtení naměřených hodnot přenosnou čtečkou (v určených časových intervalech), minimálně vždy při umístění a vyzvednutí EPD v MM
- 7. Transport do CLMS (hodiny)
- 8. Krátký pobyt v CLMS (hodiny až 1 den)
- 9. Konečný odečet následovaný elektronickým uvolněním dozimetru

V případě provádění průběžných měření v MM se **HMM** stanovuje z rozdílu po sobě následujících hodnot za dané období. Vzhledem k předpokládanému účelu měření není předpokládáno využití jiných EPD pro specifické účely odhadu dávek během krátkodobého transportu a pobytu v laboratoři.

**PPDE vztahující se k MM** lze pak stanovit jako:

$$
\dot{H}_{MM} = \frac{H_{MM}}{t} \cdot 1000
$$

kde

 $\dot{H}_{MM}$  [nSv/h] je výsledný PPDE,

[µSv] je PDE naměřený pomocí EPD za čas *t*,

*t* [h] je doba monitorování

Vypočtené hodnoty  $\dot{H}^*(10)$ , resp.  $\dot{H}'(0.07)$ , odpovídají časovému období mezi jednotlivými odečty případně od resetu do uvolnění dozimetru laboratorní čtečkou.

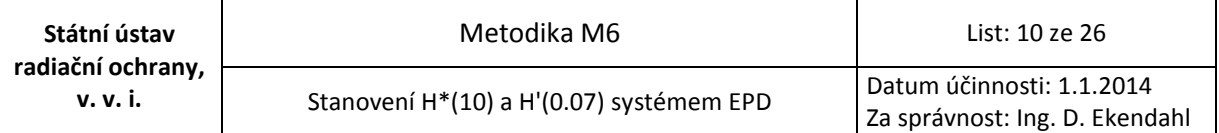

#### <span id="page-9-0"></span>3.7. ZPRACOVÁNÍ DAT POMOCÍ APLIKACE TLD-RMS

Data získaná ze systému EPD jsou dále zpracována pomocí webové aplikace TLD-RMS určené pro zpracování dat integrálních dozimetrů v rámci RMS. Aplikace TLD-RMS umožňuje výpočet průměrných dávkových příkonů v jednotlivých MM. Zpracování naměřených dat probíhá dle uživatelské příručky pro aplikaci TLD-RMS [2]. Po výpočtu dávkových příkonů je možné odeslat výsledky do databázové aplikace MonRaS provozované SÚJB.

#### <span id="page-9-1"></span>3.8. NEJISTOTA STANOVENÍ H\*(10) A H'(0.07) V MM

Protože konkrétní hodnota nejistoty měření bude silně závislá na celé řadě faktorů, především na délce monitorovacího období ve vztahu k dávkovému příkonu, nelze konkrétně stanovit její univerzálně platnou hodnotu.

Přesnost stanovení operační veličiny však byla zjišťována v rámci modelového experimentu zahrnujícího 3 měsíční expozici dozimetrů EDIS-1 v podmínkách přírodního pozadí včetně přídavného ozáření metrologickým zdrojem záření gama. Pro dané podmínky bylo experimentálně ověřeno, že naměřená hodnota operační veličiny nepřekračuje referenční hodnotu o více než ±30% a vyhovuje tedy požadavkům mezinárodních doporučení [3,4]. Vyhovění této podmínce bylo rovněž dokumentováno v práci [5].

#### <span id="page-9-2"></span>3.9. KALIBRACE A ÚDRŽBA SYSTÉMU EPD

**Dozimetry jsou automaticky kalibrovány výrobcem**. Ke kontrole správné funkce systému slouží tzv. kalibrační zásuvka, která by měla být použita po každém ostrém resetu (viz **Příloha 3**) pro ověření správné funkce systému. V průběhu práce s dozimetry se nepředpokládá nutnost jejich překalibrování, nicméně v případě potřeby lze po úpravě vyžádané u výrobce zavést nové kalibrační koeficienty prostřednictvím speciálního programu a kalibrační zásuvky.

Jsou-li dozimetry používány v prašném prostředí, je nutné pravidelně čistit elektronické kontakty na dozimetru ještě předtím, než je dozimetr vložen do čtečky. **Čištění kontaktů** by rovněž mělo být provedeno, jakmile dochází k problémům při čtení dozimetru. Dojde-li ke kontaminaci dozimetru radioaktivními látkami je třeba provést dekontaminaci. Postup při čištění a dekontaminaci dozimetrů je popsán v **Příloze 8**.

#### <span id="page-9-3"></span>3.10. ZABEZPEČENÍ JAKOSTI VÝSLEDKŮ

Základním nástrojem zabezpečení jakosti výsledků je metrologické ověření ve 2 letých intervalech a srovnávací měření v rámci sítě TLD.

#### <span id="page-10-0"></span>3.11. ZÁZNAMY NEBO VÝSTUPNÍ DOKUMENTACE

Záznamy vztažené k měření a vyhodnocení výsledků jsou uchovávány v těchto formách:

- Deník měření
- Originály nebo kopie průvodních listů (viz **Příloha 9**)
- Databáze aplikace ELD Master
- Databáze aplikace TLD-RMS

# <span id="page-10-1"></span>**4. UPLATNĚNÍ METODIKY A NOVOST POSTUPŮ**

Tato metodika je obecně uplatnitelná pro účely monitorování prostředí, konkrétně:

- v rámci provozu RMS ČR využití EPD v síti TLD zejména za mimořádné radiační situace, kdy mohou stoupat nároky na rychlost vyhodnocení
- v rámci monitorování pracovišť SÚRO

Z hlediska novosti postupů **hlavní přínos metodiky spočívá v zavedení možnosti operativního měření H\*(10), resp. H´(0.07), integrálními dozimetry na monitorovaném místě bez nutnosti dopravy dozimetrů do laboratoře**.

Metodika je určena pro složky RMS zajišťující provoz sítě TLD:

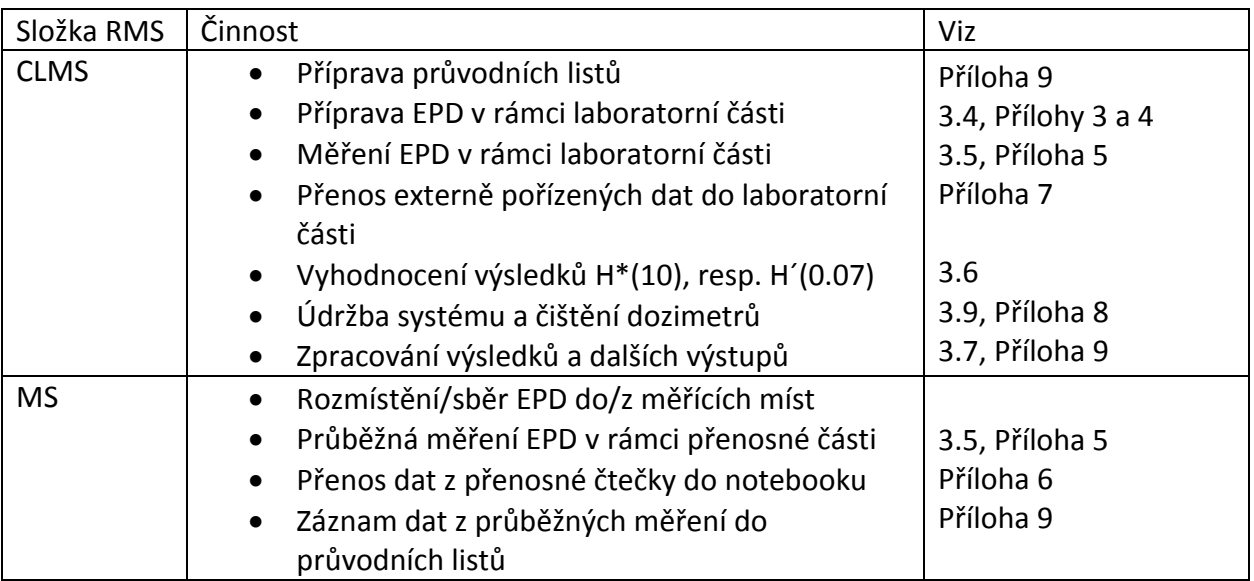

# <span id="page-11-0"></span>**5. SEZNAM LITERATURY**

- [1] WinELD Dosimetry System for SURO. Uživatelská příručka. Rados Technology Oy (2006)
- [2] Aplikace TLD-RMS verze 1.17. Uživatelská příručka. ENVINET a.s. (2010)
- [3] IAEA. Assessment of Occupational Exposure Due to External Sources of Radiation. IAEA Safety Standards Series No. RS-G-1.3. (IAEA) (1999)
- [4] European Commission. Technical Recommendations for Monitoring Individuals Occupationally Exposed to External Radiation. Radiation Protection No 160. (EC) (2009)
- [5] Fuchs, H., Stähler, S. and Dittmar, M. New Data on Direct Ion Storage Dosemeters. Radiat. Prot. Dosim. 128, 120 – 123 (2008)

# <span id="page-12-0"></span>**6. PŘÍLOHY - PRAKTICKÉ POSTUPY A NÁVODY**

#### **Seznam příloh - praktických postupů a návodů**

- Příloha 1: Spotřební materiál
- Příloha 2: Technické a dozimetrické parametry
- Příloha 3: Vynulování (reset) dozimetrů
- Příloha 4: Příprava EPD
- Příloha 5: Měření EPD čtečkami DBR-1 a DBR-2
- Příloha 6: Přenosy dat z DBR-2 při externích měřeních
- Příloha 7: Příjem dat laboratorní částí z DBR-2
- Příloha 8: Čištění EPD
- Příloha 9: Vzor průvodních listů

#### <span id="page-13-0"></span>PŘÍLOHA 1: SPOTŘEBNÍ MATERIÁL

#### **Spotřební materiál pro přípravu EPD k monitorování**

- Polyetylenové obaly na dozimetry
- Samolepící etikety pro ruční popis

EPD se pevně uzavírá do polyetylenového sáčku a tento svrchní obal se opatřuje etiketou s popiskou MM.

#### **Spotřební materiál pro čištění EPD**

- Etanol
- Ochranné rukavice
- Dekontaminační prostředek NEODEKONT nebo jiný obdobný prostředek s neutrálním ph

<span id="page-14-0"></span>PŘÍLOHA 2: TECHNICKÉ A DOZIMETRICKÉ PARAMETRY

#### **Dozimetry EDIS-1**

#### **Rozsah měření**

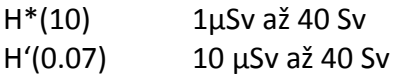

#### **Přesnost kalibrace**

±5% při 1 mSv Cs-137 pro H\*(10) ±5% při 10 mSv Cs-137 pro H'(0.07)

#### **Energetická odezva v rozsahu dávky až do 500 mSv**

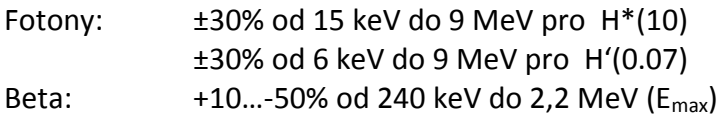

#### **Úhlová závislost**

±20% až do 60º při 65 keV pro H\*(10) ±20% až do 60º při 65 keV pro H'(0.07)

Necitlivý k neutronům (<5%) Teplotní rozsah -10°C až 50°C

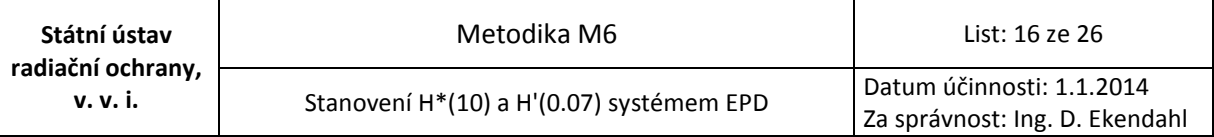

#### <span id="page-15-0"></span>PŘÍLOHA 3: VYNULOVÁNÍ (RESET) DOZIMETRŮ

Vynulování EDIS-1 lze provést celkem 3 způsoby:

- 1. **"Session Reset"** (**aktuální reset**) je zdánlivé vynulování v souvislosti s měřícím obdobím, což znamená, že aktuální přečtená hodnota dávky je uložena do interní paměti DIS a posléze odečtena od celkové dávky (signál zůstává, ale zdánlivě se měří od nuly). Tento způsob vynulování se doporučuje, je-li shromážděná dávka nízká a je-li potřeba měřit od nuly v pravidelných intervalech. Provádí se v režimu off-line. Postup je uveden v [1].
- 2. **"Assignment Reset"** (**přiřazovací reset**), nebo-li vynulování v souvislosti s plánovaným měřením, se týká především situace, kdy je dozimetr přidělen novému měřícímu místu. Provádí se vložením dozimetru do čtečky a zadáním příslušných operací prostřednictvím SW WinELD [1] - ELD Master (čtečka v on-line režimu). Signál není opět fyzicky odstraněn a zdánlivě se měří od nuly.
- 3. **"Hard Reset"** (**ostrý reset**) znamená skutečné vynulování elementů DIS fyzikálním odstraněním náboje z plovoucí brány paměťové buňky. Toto vynulování by se mělo provádět pouze v případě nutnosti. Provádí se vložením dozimetru do čtečky a aktivací příslušné funkce SW WinELD [1]. Procedura se neprovede, pokud dávka nedosahuje alespoň předdefinované prahové hodnoty, která je přibližně 15-20% hodnoty maxima rozsahu komůrky DS a 2% poměru maxim rozsahu DL/DS. V tom případě je možné provést pouze přiřazovací reset. Je-li proveden ostrý reset, je nutné dozimetry vyhřát z důvodu dosažení plné obnovy jejich vlastností. Dozimetry musí být na 4 hodiny vloženy do pece s teplotou 60 - 65°C. Po jejich ochlazení na pokojovou teplotu (alespoň po dobu 1 hod) musí být proveden ještě přiřazovací reset z důvodu nastavení dozimetru pro měření od nuly. Případné prodloužení doby annealingu (maximálně 2 dny) a prodloužení doby ochlazování zlepšuje kvalitu provedených procedur. Nikdy nesmí být překročena teplota 70°C.

Tabulka 2 udává rozmezí doporučených hodnot pro jednotlivé typy resetu.

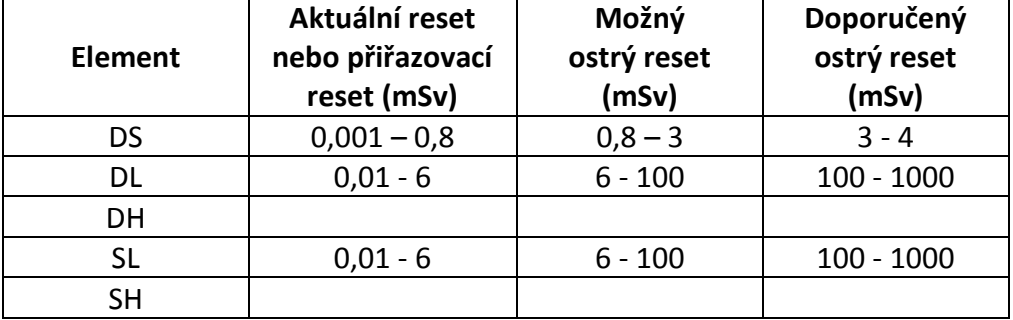

#### **Tab. 2: Doporučená rozmezí dávek pro jednotlivé typy vynulování dozimetru**

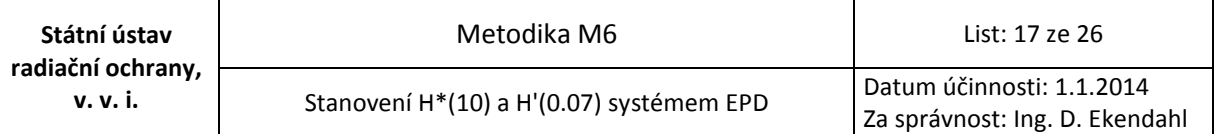

Uvedené způsoby resetu se týkají pouze komůrek DIS (tedy DS, DL a SL). **U MOSFET elementů DH a SH není možnost vynulování, a tedy při dávkách přibližně nad 1 Sv nelze obnovit vlastnosti dozimetru. Měření s využitím DH a SH je však možné až do 40 Sv.**  Z uvedeného vyplývá, že **v případě použití dozimetrů v prostředí s dávkami na úrovni přírodního pozadí postačuje provést ostrý reset jednou ročně.**

#### <span id="page-17-0"></span>PŘÍLOHA 4: PŘÍPRAVA EPD

#### **Příprava EPD k monitorování v MM:**

- 1. Dle **seznamu MM** připravit příslušný počet dozimetrů EDIS-1 s dostatečnou měřící kapacitou (nezaplněná komůrka DS)
- 2. Do databáze ELD Master vložit nové MM postupem dle [1]
- 3. Připravit odpovídající popisky na dozimetry, přiřadit dozimetry k MM, vyplnit známé údaje do **průvodních listů** – viz **Příloha 9**
- 4. Zapnout čtečku DBR-1 a vyčkat cca 30 min na její stabilizaci
- 5. Provést přiřazovací reset dozimetrů viz **Příloha 3,** další podrobnosti viz [1]
- 6. V případě monitorování ve venkovních MM uzavřít dozimetry do polyetylenových sáčků, opatřit je popiskami a zkontrolovat neporušenost obalu

#### **Příprava EPD k měření:**

- 1. Před měřením zkontrolovat stav dozimetrů určených k měření. V případě znečištění obalu vyjmout opatrně dozimetr z obalu a zabránit případnému znečištění dozimetru. Dozimetr umístit na čisté nekontaminované místo.
- 2. Je-li samotný dozimetr znečištěn běžnými nečistotami, vyjmout jej z držáku a čistým etanolem navlhčeným hadříkem nebo měkkým papírem očistit kontakty a další plochy dozimetru.
- 3. Jsou-li zjištěny známky kontaminace dozimetrů radioaktivním spadem, nevyjímat dozimetry z polyetylenových obalů a provést jejich čištění pomocí dekontaminačního roztoku. Poté dozimetry vyjmout z očištěných obalů. V nutném případě, pokud měřič povrchové kontaminace indikuje známky radioaktivity na samotných dozimetrech, použít dekontaminační roztok Neodekont v souladu s **Přílohou 8**.

#### <span id="page-18-0"></span>PŘÍLOHA 5: MĚŘENÍ EPD ČTEČKAMI DBR-1 A DBR-2

#### **Čtečka DBR-1 – měření v CLMS:**

- 1. Zapnout čtečku DBR-1 a vyčkat cca 30 min na její stabilizaci.
- 2. Čtečka **DBR-1** je v režimu **on-line** a naměřená data se automaticky ukládají do souboru typu **DBR-1 Readeryyyymmdd.ELD**, který se nachází ve složce **C:/Program Files/Rados/WinELD/ELD Client/Data. .** Spustit aplikace ELD Client, ELD Connector a ELD Master. V aplikaci ELD Master vybrat záložku Connections, položku Local a možnost Connect, tím dojde k přenesení dat ze souboru do záložky New Events. Postup převedení dat je dle [1].
- 3. Jedná-li se o konečné měření, provést zároveň elektronické uvolnění dozimetrů dle [1].

#### **Čtečka DBR-2 – průběžná externí měření:**

- 1. Zapnout čtečku DBR-2 a vyčkat cca 30 min na její stabilizaci
- 2. Těsně před umístěním dozimetru v MM provést odečet dozimetru a data zaznamenat do průvodního listu
- 3. Při umístění dozimetrů v MM zaznamenat časový údaj do průvodního listu
- 4. Podle potřeby provádět další odečtení v čase a zaznamenávat údaje, v případě venkovních měření znovu opatřit dozimetr ochranným obalem
- 5. Těsně po ukončení monitorování (po vyjmutí ELD z MM) provést odečtení a zaznamenat údaje do průvodního listu
- 6. V případě, že čtečka DBR-2 není při měření připojena on-line k přenosnému počítači se SW ELD Connector, provádět následné přenosy dat z DBR-2 po ukončení denních měření (kapacita DBR-2 v tomto případě je 256 záznamů) – viz **Příloha 6**

**V případě, že čtečka DBR-2 není připojena k napájecímu zdroji, baterie má kapacitu cca pro 8 hodin provozu/500 měření.**

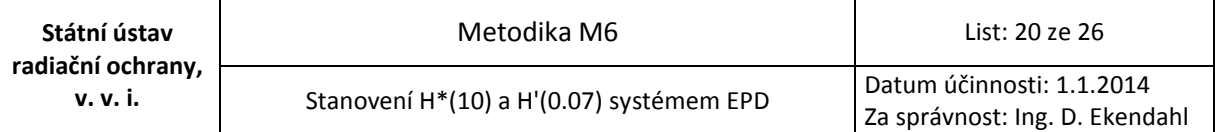

#### <span id="page-19-0"></span>PŘÍLOHA 6: PŘENOSY DAT Z DBR-2 PŘI EXTERNÍCH MĚŘENÍCH

#### **A. Čtečka DBR-2 v režimu on-line při měření:**

- 1. Je-li čtečka **DBR-2** v režimu **on-line** při měření a pokud **existuje** fungující předem připravené **síťové připojení** k laboratornímu systému EPD v CLMS, není třeba v místě měření provádět žádné dodatečné operace – naměřená data jsou stahována automaticky v databázi ELD Master v CLMS
- 2. Je-li čtečka **DBR-2** v režimu **on-line** při měření a pokud **neexistuje** fungující **síťové připojení** k laboratornímu systému EPD v CLMS, odesílají se naměřená data do CLMS ve formě souboru **DBR-2 Readeryyyymmdd.ELD**, který se nachází ve složce přenosného počítače:

#### **C:/Program Files/Rados/WinELD/ELD Client/Data**

K odeslání je možno využít e-mail nebo jiný nosič dat (USB flash disc, apod.)

#### **B. Čtečka DBR-2 v režimu off-line při měření:**

1. Je-li čtečka **DBR-2** v režimu **off-line** při měření a je-li **následně připojena k přenosnému počítači** (po připojení je v on-line režimu), dojde k automatickému přenosu dat do souboru **DBR-2 Readeryyyymmdd.ELD**, čímž se uvolní datová kapacita čtečky DBR-2 pro další záznamy. Uvedený soubor se nachází ve složce přenosného počítače:

#### **C:/Program Files/Rados/WinELD/ELD Client/Data**

K odeslání je možno využít e-mail nebo jiný nosič dat (USB flash disc, apod.)

2. Je-li čtečka **DBR-2** v režimu **off-line** při měření a **není-li následně připojena k přenosnému počítači**, zůstávají data v paměti čtečky (kapacita 256 záznamů). Po vyčerpání kapacity paměti již nová data nejsou zaznamenávána, naměřená data se však stále zobrazují na displeji čtečky a jsou tak k dispozici pouze z písemných záznamů v průvodních listech – je nutné **velmi pečlivě vyplnit průvodní list.**

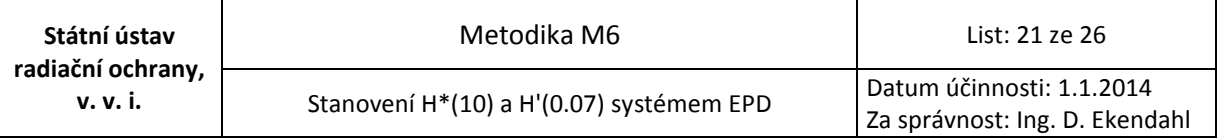

#### <span id="page-20-0"></span>PŘÍLOHA 7: PŘÍJEM DAT LABORATORNÍ ČÁSTÍ Z DBR-2

- 1. **Existuje-li** fungující předem připravené **síťové připojení** mezi přenosným systémem a laboratorním systémem EPD v CLMS, pak lze v pravidelných časových intervalech nebo na základě informace z externího pracoviště provést přímý přenos dat prostřednictvím SW ELD Master postupem dle [1]
- **2. Neexistuje-li** fungující **síťové připojení** mezi přenosným systémem a laboratorním systémem EPD v CLMS, pak převzít soubor **DBR-2 Readeryyyymmdd.ELD** a zkopírovat jej do složky laboratorního počítače **C:/Program Files/Rados/WinELD/ELD Client/Data.** Z této složky je potřeba převést data do databáze ELD Master. Převod dat se provádí aktivací aplikace ELD Master a ELD Connector. V aplikaci ELD Master je funkce Connections, kde vybráním položky Local a možnosti Connect dojde k přenosu naměřených dat do záložky New Events. Postup převedení dat je dle [1].

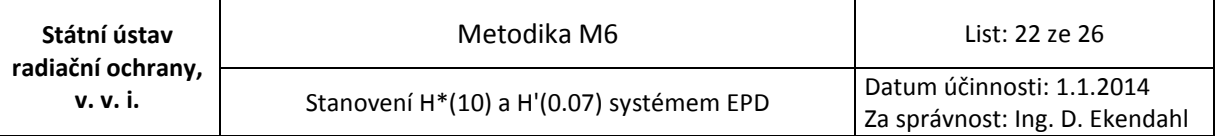

#### <span id="page-21-0"></span>PŘÍLOHA 8: ČIŠTĚNÍ EPD

V případě **běžného znečištění** (prach, apod.) je třeba dozimetr nejprve vyjmout z kovového držáku a část s konektory poté vyčistit jemným bavlněným tamponem navlhčeným etanolem.

Jsou-li měřením povrchové kontaminace zjištěny známky **radioaktivního znečištění**, je třeba nejprve pomocí dekontaminačního roztoku provést očištění polyetylenových obalů, v kterých jsou dozimetry. Přetrvávají-li známky kontaminace i pro z obalů následně vyňaté EPD, je třeba provést jejich **dekontaminaci**. K tomu je třeba čistící roztok s neutrálním ph (nezpůsobující korozi) – např. Neodekont, jemné bavlněné tampony, resp. látka nebo jemný papír. Dozimetr vyjmutý z držáku může být ponořen do roztoku na několik minut. Teplota roztoku by měla být v rozmezí 30 – 35°C. Po vyjmutí je třeba ještě dozimetr opláchnout vodou. Všechny zbytky dekontaminačního roztoku by měly být odstraněny. Dozimetr by poté měl být vysušen jemným papírem a poté vložen do pece s nastavenou teplotou 50°C na dobu 16 hod. Po vyjmutí by mělo být provedeno dodatečné vyčištění oblasti kontaktů pomocí etanolu a bavlněného tamponu. Stejně probíhá i čištění držáku, ale k vysušení by měl být použit teplý vzduch, dříve něž je držák vložen do pece.

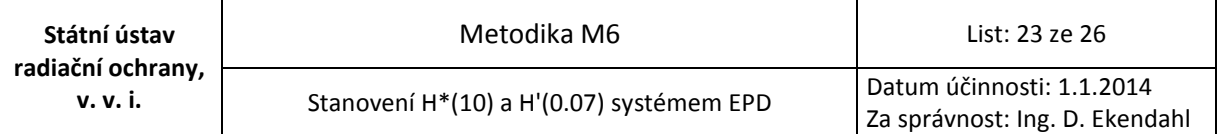

# <span id="page-22-0"></span>PŘÍLOHA 9: VZOR PRŮVODNÍCH LISTŮ

#### **Průvodní list EPD – souhrnné údaje**

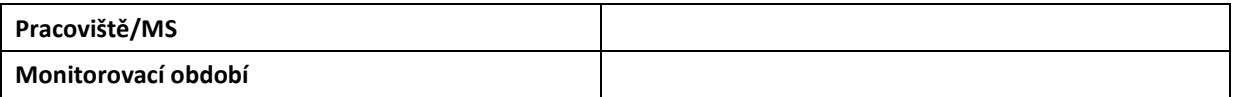

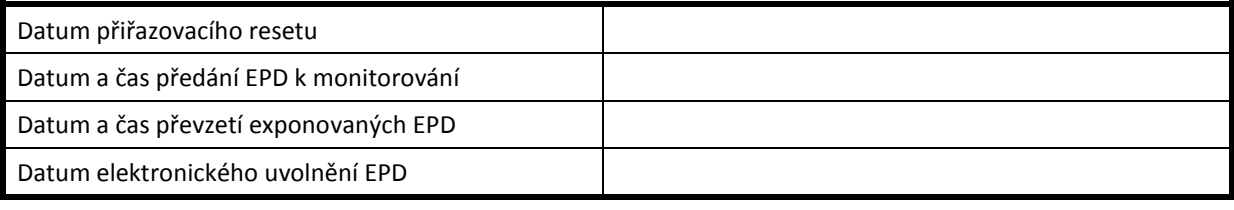

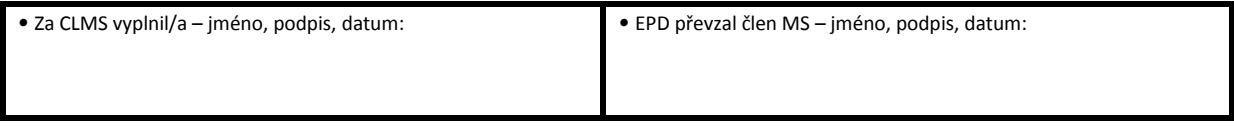

#### **Seznam EPD**

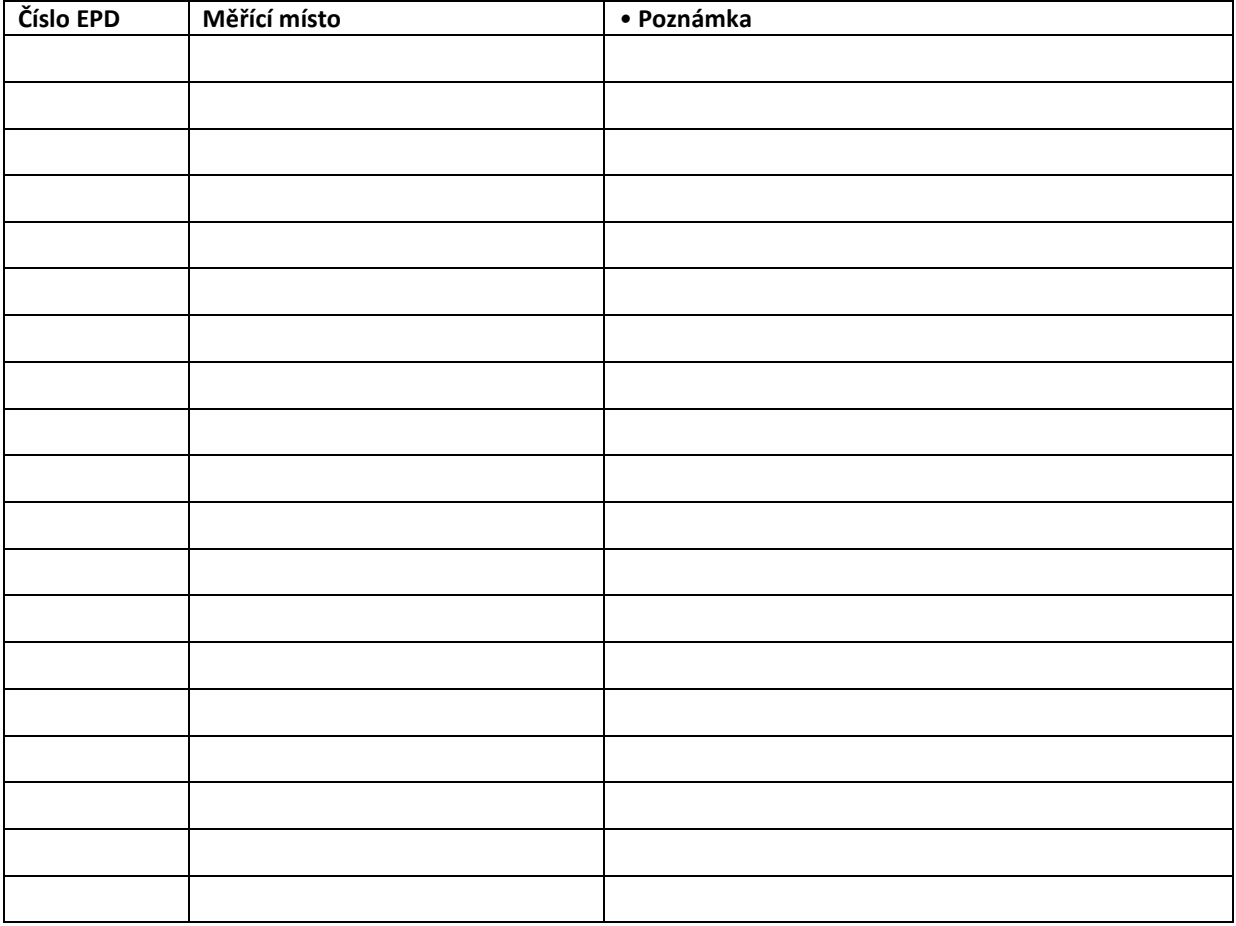

*Vyplnění tohoto průvodního listu zajišťuje CLMS.*

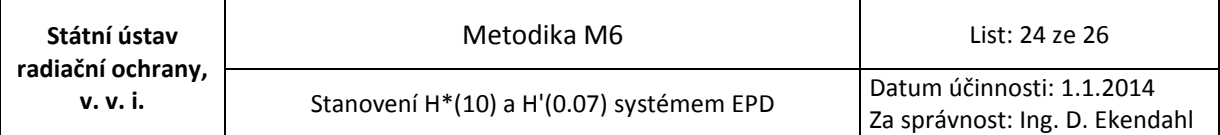

#### **Instrukce a vysvětlivky k vyplnění položek průvodního listu – souhrnné údaje:**

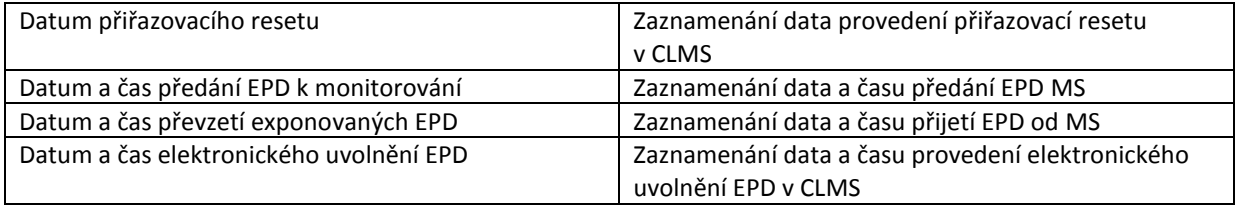

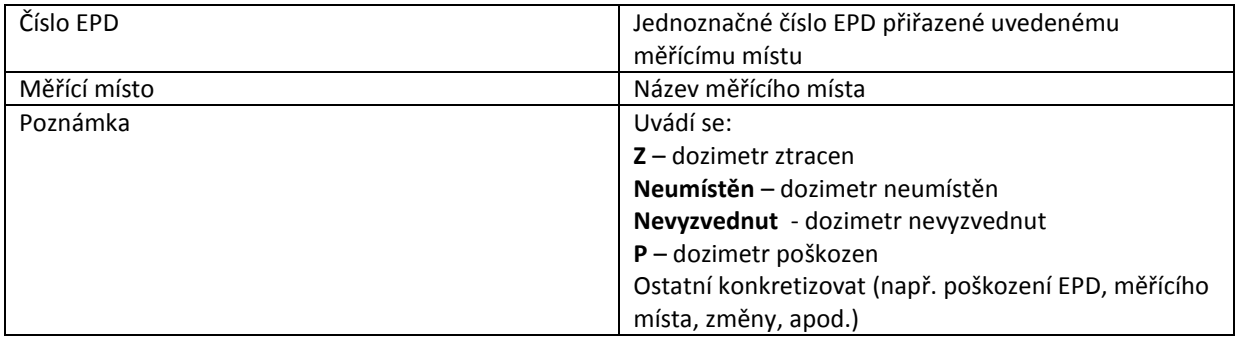

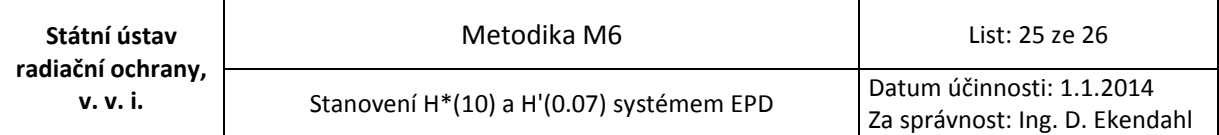

### **Průvodní list EPD – průběžná externí měření**

# **Datum měření**: \_\_\_\_\_\_\_\_\_\_\_

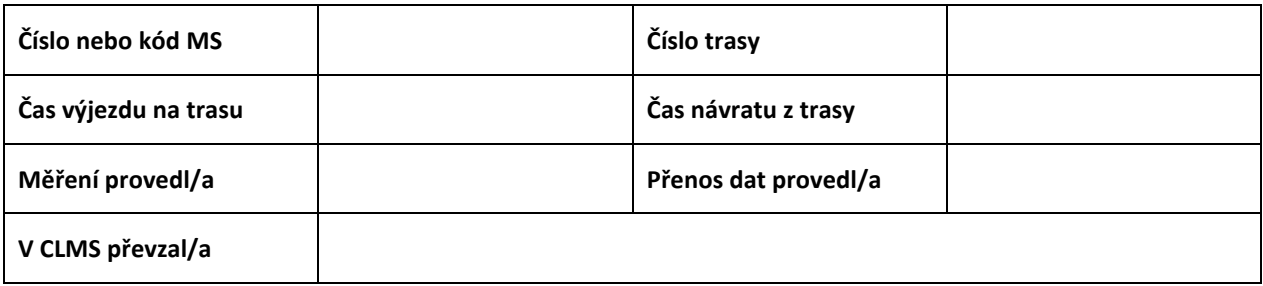

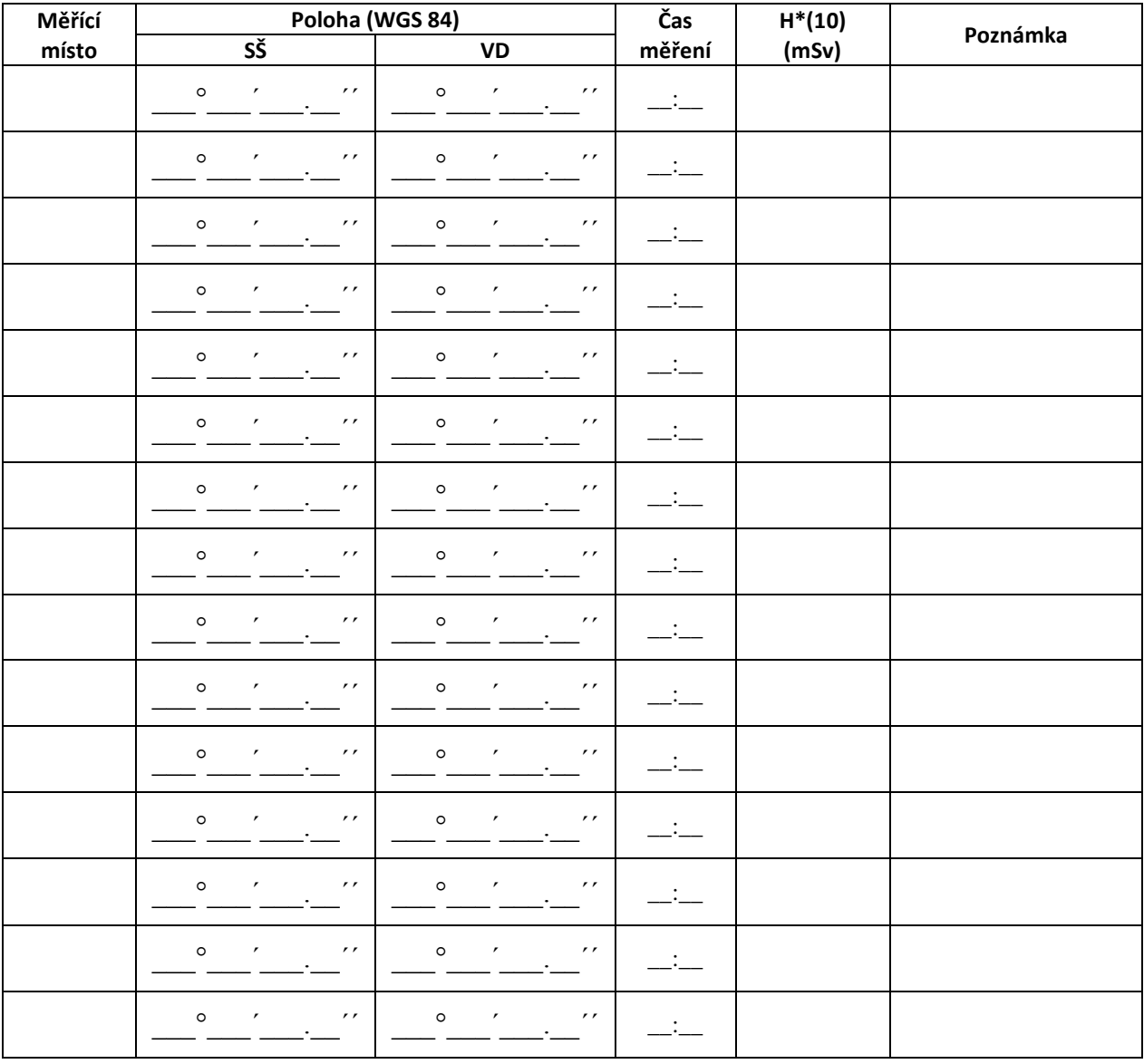

*Vyplnění tohoto průvodního listu zajišťuje MS.*

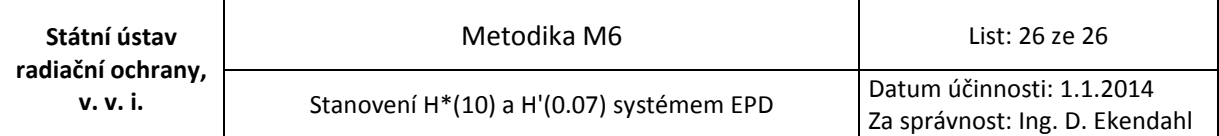

#### **Instrukce a vysvětlivky k vyplnění položek průvodního listu – průběžná externí měření:**

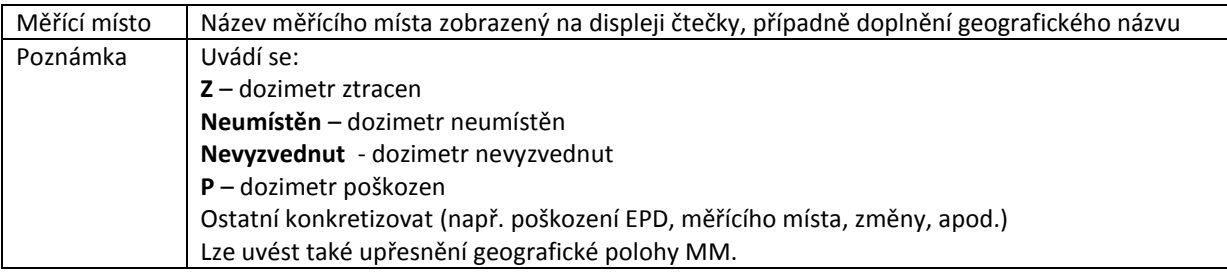